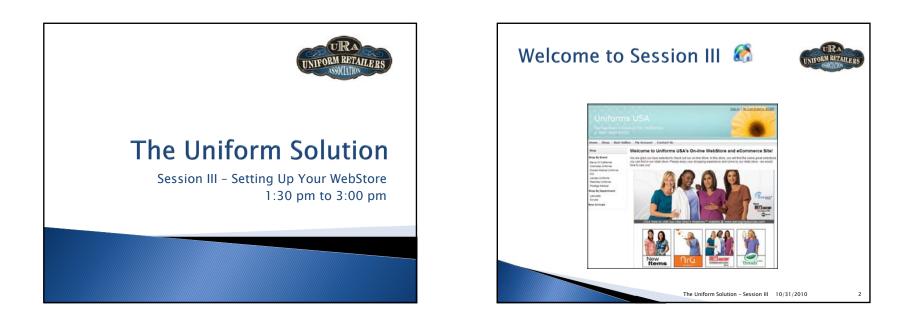

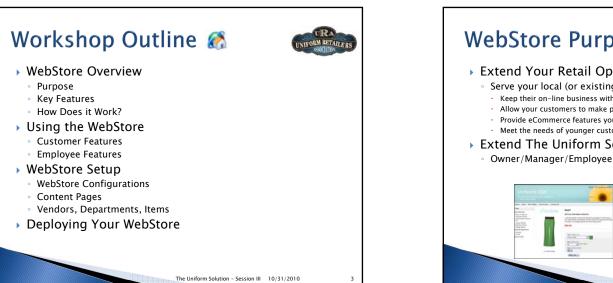

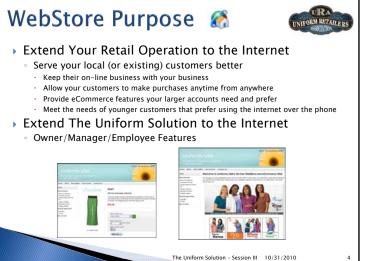

URA

INTFORM RETAILERS

## Key Features 🚷

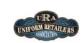

5

#### Easy to Set Up

- Set up and configuration is done in The Uniform Solution
- A customizable WebStore is created for you as a starting point
- Existing vendors, departments, and contracts are used to easily find and locate items you sell in the WebStore
- Easy to Maintain
  - Item Prices and Descriptions are the same in the WebStore and the retail store
  - Images are automatically downloaded for new products from "Connected Vendors"
- Customizable
- Menus
- Content Pages
- Header Graphic
- Seamless integration with The Uniform Solution keeps the information identical in the WebStore and The Uniform Solution

# Customer Features 🚷

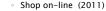

- Automatically see pricing based on discounts (2010) and contracts (2011)
- Check in-store stock availability, and on-line stock availability (2011)
- WebStore accounts can be linked to existing accounts
- View purchases, orders, and payment history reprint if needed
- Update Account Details (addresses, contact information, telephone)
- 3<sup>rd</sup> Party Billing
- Request 3<sup>rd</sup> Party Billing from a Store Account
- Store Accounts are notified by email and can Approve or Deny a request
- Group Sign-In
  - View the products and pricing for the Group (2011)

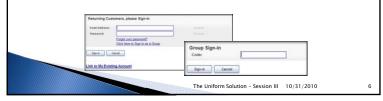

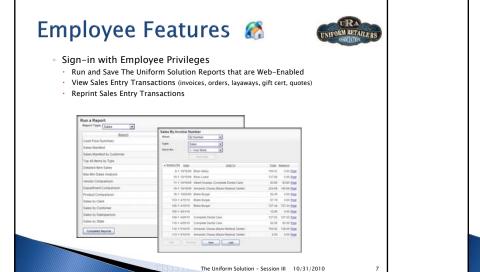

The Uniform Solution - Session III 10/31/2010

<section-header><section-header><section-header><image><image><section-header><list-item><list-item><list-item><list-item><list-item><list-item>

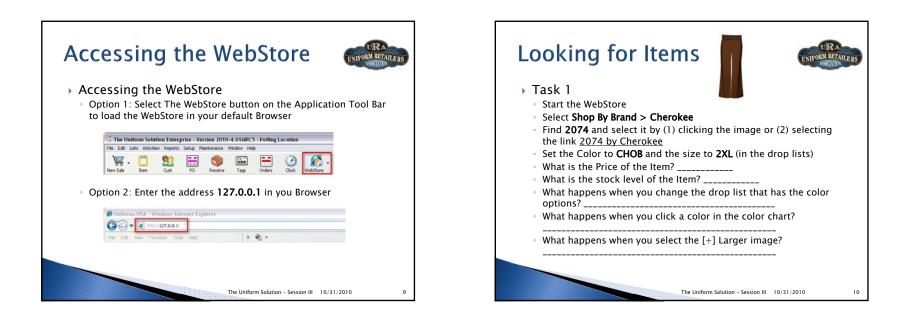

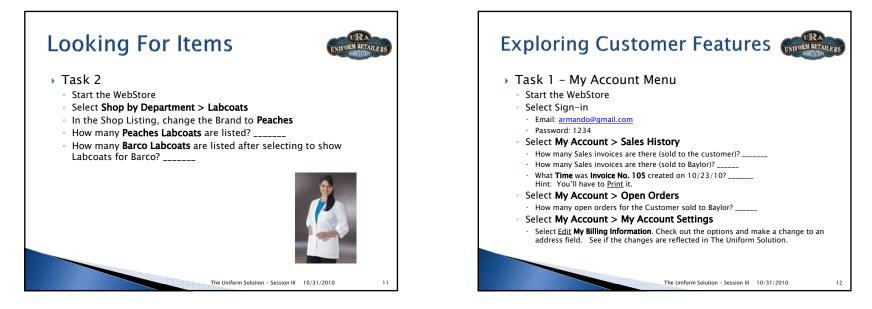

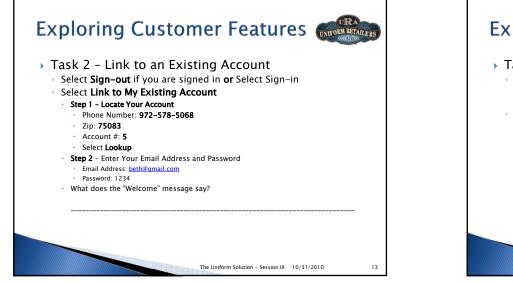

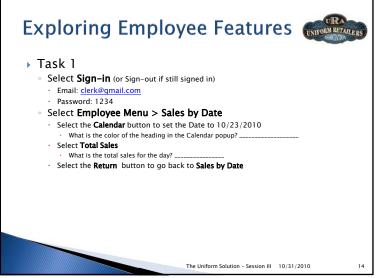

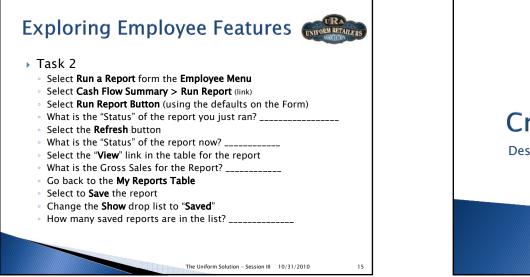

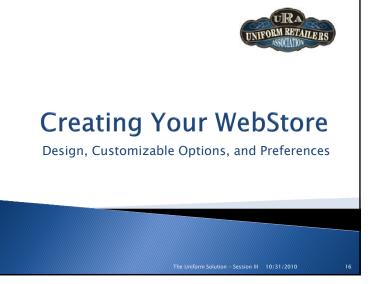

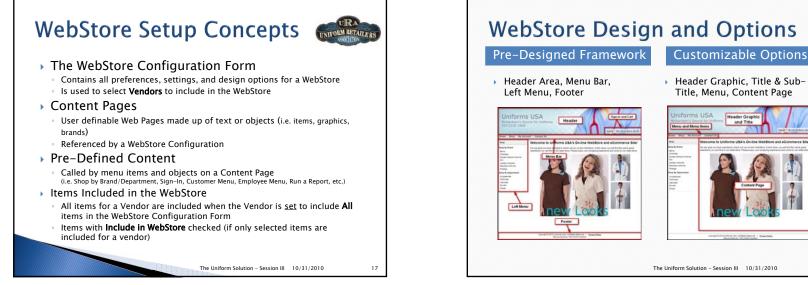

## Creating Your WebStore

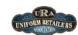

- WebStore Configurations (Setup > WebStore)
  - Contain preferences and selection options that control the display and operation of a WebStore
  - · Select Preferences (cart, stock, emails, customers, header graphic, titles, etc.)
  - · Choose Brands and Departments to Include
  - · Customize the Menu and Menu items
  - Content Pages are assigned to Menu items and the Home, Contact Us, and Privacy Page options
  - Use store settings for pricing, store stock, etc.

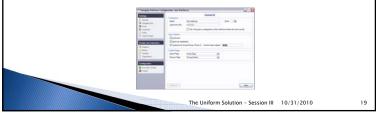

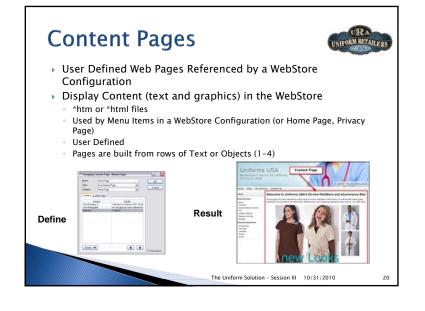

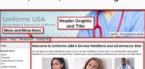

18

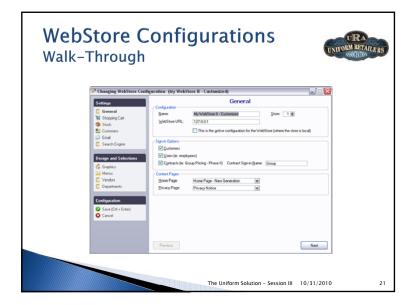

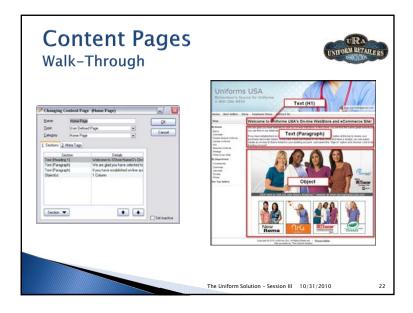

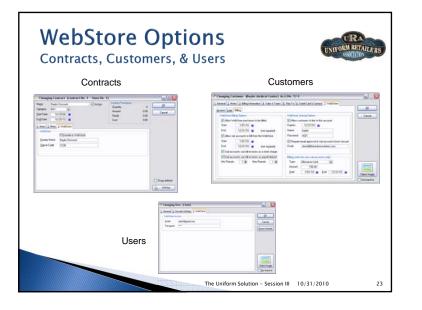

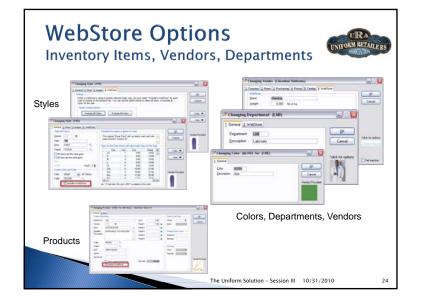

## Modifying a WebStore Configuration

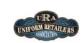

25

- Task 1 Change the Header Graphic
  - Select Setup > WebStore
  - Select the WebStore button and Edit Configuration
  - Select the Graphics option in the left menu Design and Selections
- Select the **Down Arrow** on the **Drop List** with the mouse, then use the keyboard's arrow up and down keys to select a new header graphic for the WebStore (Light Blue with Flower will look good with subsequent changes) Continue to Task 2
- Task 2 Add White Swan to the WebStore
- · Select the Vendors option in the left menu Design and Selections
- Select White Swan in the Available Vendors and select Add
- In the Include column for White Swan, click the "All" value to make it change to "Selected" for White Swan
- Select the Save option in the left menu Configuration
- Select Refresh WebStore button on the WebStore Configuration List
- Select the WebStore button to verify your modifications

The Uniform Solution - Session III 10/31/2010

URA Modifying a Content Page UNIFORM RETAILERS Task 1 – Modify the Heading of the Home Page Select the Content Pages button from the WebStore Configuration List Right-click the Home Page in the list and select Edit Content Page Modify the Heading 1 Text to: Welcome to %Store:Name%'s WebStore Continue to Task 2 Task 2 – Add a New Heading to the Home Page Select the Section button and select New Content Section Set the following values Show: Text; Alignment: Left; Type: Heading 3; Text: How to Sign-in Select OK to save the New Section Move the section you just added to the 3<sup>rd</sup> row of the Content Page by using the arrow up button Continue to Task 3

The Uniform Solution - Session III 10/31/2010

26

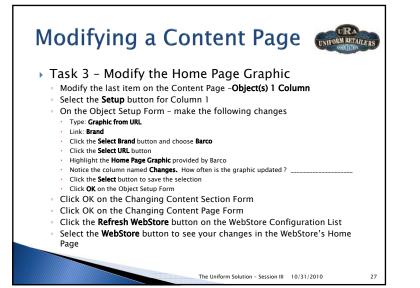

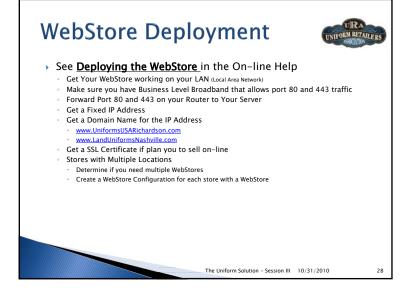

## **Conclusion and Review**

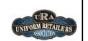

29

- A WebStore will become a critical extension of your retail business
- The Uniform Solution WebStore offers seamless integration and all the essential features you need in a solution that is easy to use and maintain
- WebStore functionality is provided with your Software Subscription (Nov 2010)
- Shopping Cart Functionality (Qtr 1 2011)
- Cost \$100/month plus
- 1% of gross sales from \$2K to \$10K/month
- Reduced % beyond 10K/month

The Uniform Solution – Session III 10/31/2010

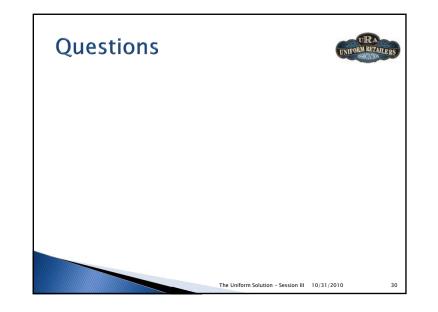